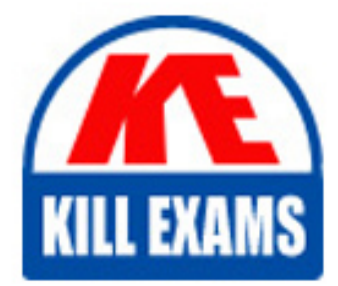

**QUESTIONS & ANSWERS** Kill your exam at first Attempt

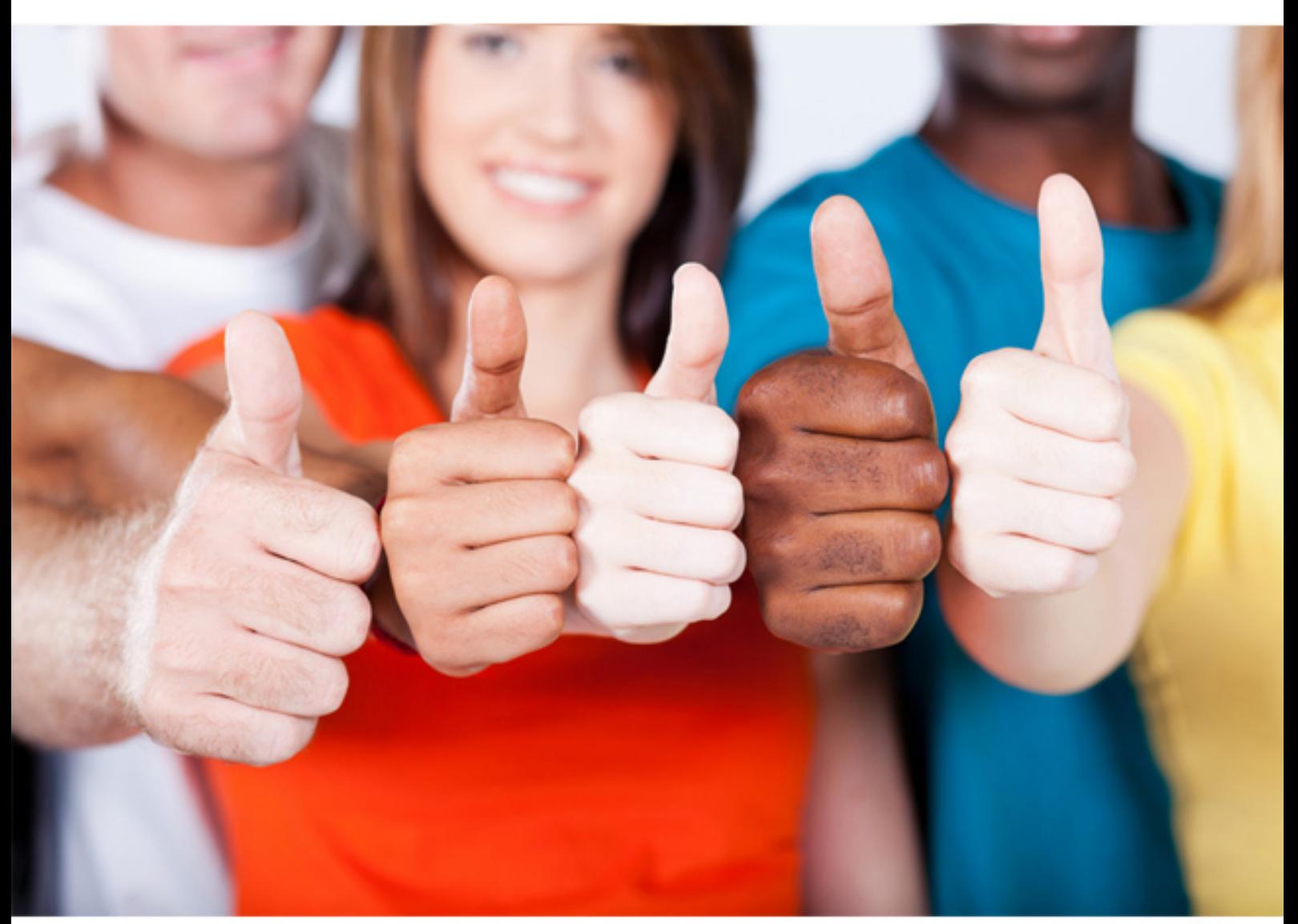

**1Z0-102 Oracle**

Oracle Weblogic Server 11g- System(R) Administration I

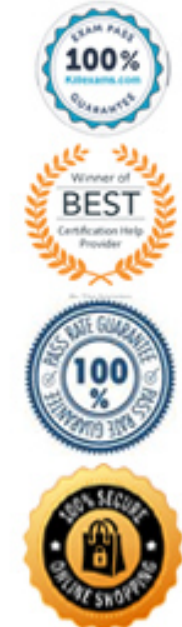

# **QUESTION:** 105

Which three techniques can create a new WebLogic domain?

A. Configuration Wizard B. Domain Template Builder C. WLST D. Administration console E. Unpack command F. Node Manager

# **Answer:** A, C, E

# **Explanation:**

A, C: WLST enables you to create a new domain or update an existing domain without connecting to a running WebLogic Server (that is, using WLST offline) supporting the same functionality as the Configuration Wizard.

## **QUESTION:** 106

Which four tasks are required to use database persistence for JMS messages?

- A. Assign a data source to a JDBC store.
- B. Configure a data source's delivery mode.
- C. Assign a JDBC store to a JMS server.
- D. Create a JDBC data source.
- E. Disable a server's file store.
- F. Create a JDBC store.

## **Answer:** A, C, D, F

## **Explanation:**

The main steps for creating a JDBC store are as follows:

\* For JMS servers, select the JDBC store (C) on the General Configuration page.

\* For Store-and-Forward agents, select the JDBC store on the General Configuration page.

Note: The WebLogic Persistent Store provides a built-in, high-performance storage solution for all subsystems and services that require persistence. For example, it can store persistent JMS messages or temporarily store messages sent using the Storeand-Forward feature. Each WebLogic Server instance in a domain has a default persistent store that requires no configuration and which can be simultaneously used by subsystems that prefer to use the system's default storage. However, you can also configure a dedicated file-based store or JDBC database- accessible store to suit your JMS implementation.

#### **Reference:**

Documentation Home > BEA WebLogic Server 9.2 Documentation > Configuring WebLogic Server Environments > Using the WebLogic Persistent Store, Main Steps for Configuring a JDBC Store

#### **QUESTION:** 107

When describing a WebLogic domain, which three statements are true?

A. A domain may be set up in either Production Mode Production Mode or Development Mode.

B. All instances of WebLogic Server must be defined within a domain.

C. The domain configuration is stored in Oracle database by default.

D. Any instance of WebLogic Server may update the domain configuration

E. The security realm for a domain is optional.

F. A domain maybe created by using the Configuration Wizard.

**Answer:** A, B, F

#### **Explanation: \**

A: All servers in a domain run either in development mode or production mode. F: If you want to create a new domain, you can use the Configuration Wizard (or WLST or Unpack command).

#### **QUESTION:** 108

You are responsible for configuration a WebLogic domain to support an order processing application. This application will communicate with multiple JDBC data sources to fulfill each customer order. To maintain data integrity across these databases, work will be performed within a global transaction. However, you have learned that one of the data sources in the transaction does not have an XA driver. Which option should you select on this non-XA data source to ensure that orders are still processed as global transactions?

- A. Ignore Heuristics
- B. Planned to Thread
- C. Password Encrypted
- D. Logging Last Resource
- E. Test Connections on Reserve

#### **Answer:** D

## **Explanation:**

The Logging Last Resource option:

Enables a non-XA JDBC connection to participate in distributed transactions using the Logging Last Resource (LLR) transaction optimization. Recommended in place of Emulate Two-Phase Commit.

With this option, the transaction branch in which the connection is used is processed as the last resource in the transaction and is processed as a one-phase commit operation. The result of the operation is written in a log file on the resource itself, and the result determines the success or failure of the prepare phase of the transaction. This option offers some performance benefits with greater data safety than Emulate Two-Phase Commit.

Note: The transaction protocol for a JDBC data source determines how connections from the data source are handled during transaction processing. Transactions within a JDBC data source are either global (XA) and non-global (local).

#### **Reference:**

OTN Home > Oracle WebLogic Server 10.3.1 Documentation > Administration Console Online Help > JDBC Data Source: Configuration: Transaction

## **QUESTION:** 109

You are installing Oracle WebLogic Server 11g for some new developers in the department. They have asked for a very generic installation for development and want you to ensure that the "MedRec" sample domain is included. What should you do to accomplish this?

A. Select the typical installation because the "MedRec" sample domain is included in it.

B. You won't be able to do this, because all the samples were removed from the installer after 10g.

C. Select the custom installation and select Server Examples.

D. After installation, create a sample domain named "MedRec" by using the Configuration Wizard.

## **Answer:** C

## **Explanation:**

MedRec-Spring is not installed by default when you install WebLogic Server. You must choose Custom installation, then select Server Examples from the Choose Products and Component page. Note: MedRec is an end-to-end sample Java EE application shipped with WebLogic Server that simulates an independent, centralized medical record management system. The MedRec application provides a framework for patients, doctors, and administrators to manage patient data using a variety of different clients. MedRec demonstrates WebLogic Server and Java EE features, and highlights Oracle- recommended best practices. MedRec is included in the WebLogic

Server distribution, and can be accessed from the Start menu on Windows machines. For Linux and other platforms, you can start MedRec from the WL\_HOME\samples\domains\medrec directory, where WL\_HOME is the top- level installation directory for WebLogic Server. A Spring version of the application is accessible from the WL\_HOME\samples\domains\medrec-spring directory.

#### **Reference:**

Oracle Fusion Middleware Spring Support in Oracle WebLogic Server 11g Developing Spring-Based Applications for Oracle WebLogic Server

## **QUESTION: 110**

Consider the following excerpt from mod wl ohs.conf: <IfModule weblogic\_module> WebLogicCluster 192.168.13.1:7001, 192.168.13.2:7001,192.168.13.2:7001 </IfModule> <Location /welcome> SetHandler weblogic-handler </Location> Assuming that this is a valid is a valid configuration, which two conclusions can you make?

A. A web application name "welcome" is configured to use session replication.

B. A web application that uses the paths "welcome" is targeted to the cluster.

C. The proxy server will ignore any requests that contain the name "welcome."

D. The proxy server is listening on the host name "welcome."

E. A cluster exists that consists of at least two managed servers.

F. All cluster members are running on the same machine.

**Answer:** B, E

#### **Explanation:**

B: To proxy requests by path, use the Location block and the SetHandler statement. When to use <Location>

Use <Location> to apply directives to content that lives outside the filesystem. For content that lives in the filesystem, use <Directory> and <Files>. An exception is <Location />, which is an easy way to apply a configuration to the entire server.

For all origin (non-proxy) requests, the URL to be matched is a URL-path of the form /path/. No scheme, hostname, port, or query string may be included. For proxy requests, the URL to be matched is of the form scheme://servername/path, and you must include the prefix.

E: Add an IfModule block that defines one of the following: For a non-clustered WebLogic Server instance:

The WebLogicHost and WebLogicPort parameters. For a cluster of WebLogic Servers instances:

The WebLogicCluster parameter.

If you are proxying requests by MIME type to a cluster of WebLogic Servers, use the WebLogicCluster parameter.

For example:

<IfModule mod\_weblogic.c> WebLogicCluster

w1s1.com:7001,w1s2.com:7001,w1s3.com:7001</IfModule>

Note #1: The <IfModule test>... </IfModule> section is used to mark directives that are conditional on the presence of a specific module. The directives within an <IfModule> section are only processed if the test is true. If test is false, everything between the start and end markers is ignored.

The test in the <IfModule> section directive can be one of two forms:

module name

!module name

Note #2:

<Location> Directive

Description:Applies the enclosed directives only to matching URLs

Syntax:<Location URL-path|URL> ... </Location> Context:server config, virtual host Status:Core

Module:core

The <Location> directive limits the scope of the enclosed directives by URL. It is similar to the

 $\leq$ Directory  $\geq$  directive, and starts a subsection which is terminated with a  $\leq$ Location  $\geq$ directive.

<Location> sections are processed in the order they appear in the configuration file, after the

<Directory> sections and .htaccess files are read, and after the <Files> sections.

<Location> sections operate completely outside the filesystem. This has several consequences. Most importantly, <Location> directives should not be used to control access to filesystem locations. Since several different URLs may map to the same filesystem location, such access controls may by circumvented.

#### **Reference:**

eDocs Home > BEA WebLogic Server 8.1 Documentation > Using Web Server Plug-Ins with WebLogic Server > Installing and Configuring the Apache HTTP Server Plug-In

#### **QUESTION:** 111

Which two statements are true about data sources that have been created?

- A. Data sources must be targeted to a server.
- B. Data sources must be bound in the JDNI tree of a server.
- C. Data sources are an Oracle WebLogic Server-specific feature.
- D. Data sources are tied directly to a connection pool.
- E. Data sources are required for a domain.

## **Answer:** B, D

## **Explanation:**

In WebLogic Server, you configure database connectivity by adding data sources to your WebLogic domain. WebLogic JDBC data sources provide database access and database connection management. Each data source contains a pool of database connections that are created when the data source is created and at server startup. Applications reserve a database connection from the data source by looking up the data source on the JNDI tree or in the local application context and then calling getConnection(). When finished with the connection, the application should call connection.close() as early as possible, which returns the database connection to the pool for other applications to use.

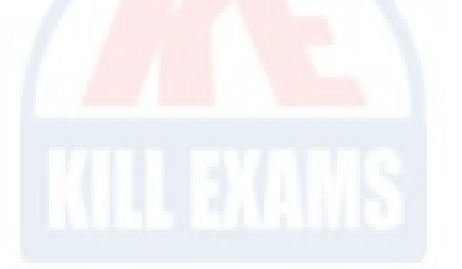

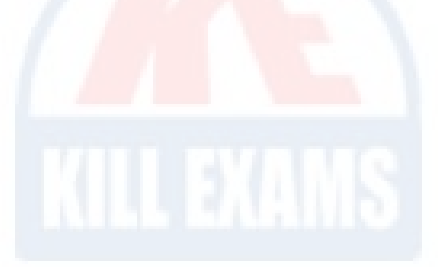

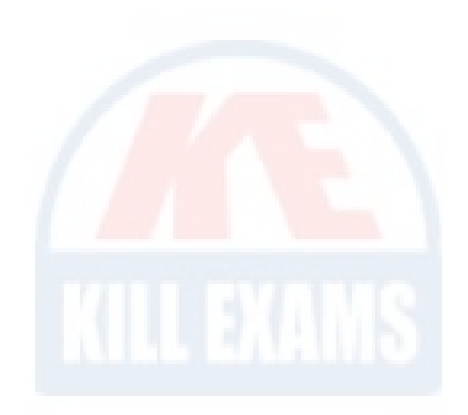

# For More exams visit https://killexams.com/vendors-exam-list

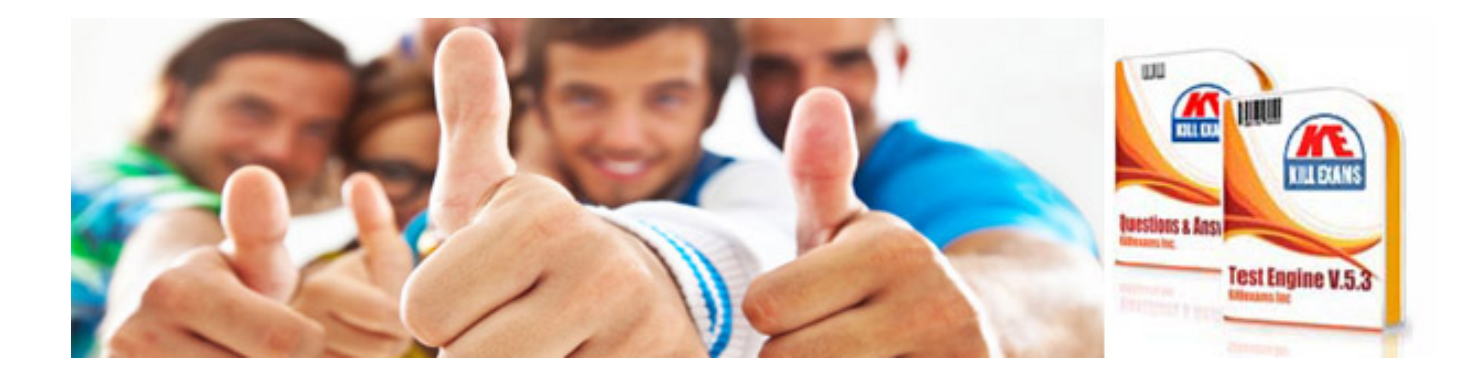

*Kill your exam at First Attempt....Guaranteed!*